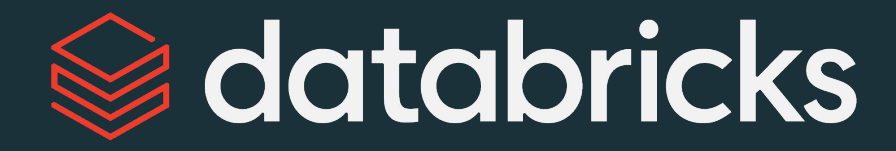

# Get Started with Databricks Data Science & Engineering Workspace

Module 01

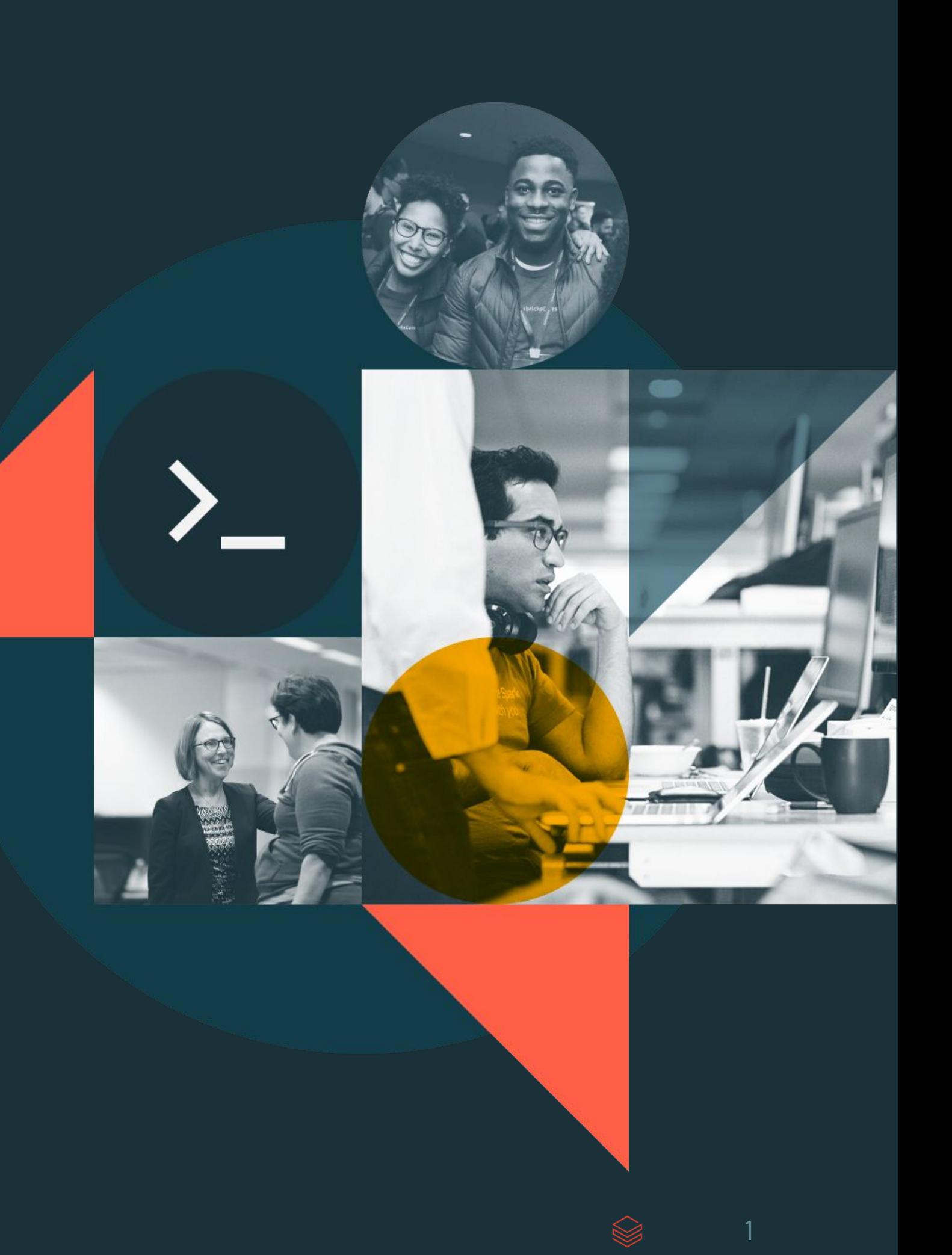

# Module Objectives

**Get Started with Databricks Data Science and Engineering Workspace** 

- 1. Describe the core components of the Databricks Lakehouse platform.
- 2. Navigate the Databricks Data Science & Engineering Workspace UI.
- 3. Create and manage clusters using the Databricks Clusters UI.
- 4. Develop and run code in multi-cell Databricks notebooks using basic operations.
- 5. Integrate git support using Databricks Repos.

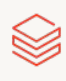

## Module Overview

**Get Started with Databricks Data Science and Engineering Workspace** 

Databricks Workspace and Services

Navigate the Workspace UI

**Compute Resources** 

DE 1.1 - Create and Manage Interactive Clusters

Develop Code with Notebooks & Databricks Repos

DE 1.2 - Databricks Notebook Operations

DE 1.3L - Get Started with the Databricks Platform Lab

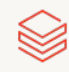

# <span id="page-3-0"></span>Databricks Workspace and Services

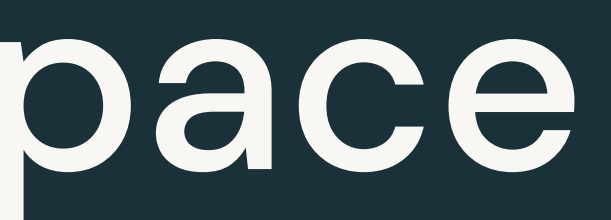

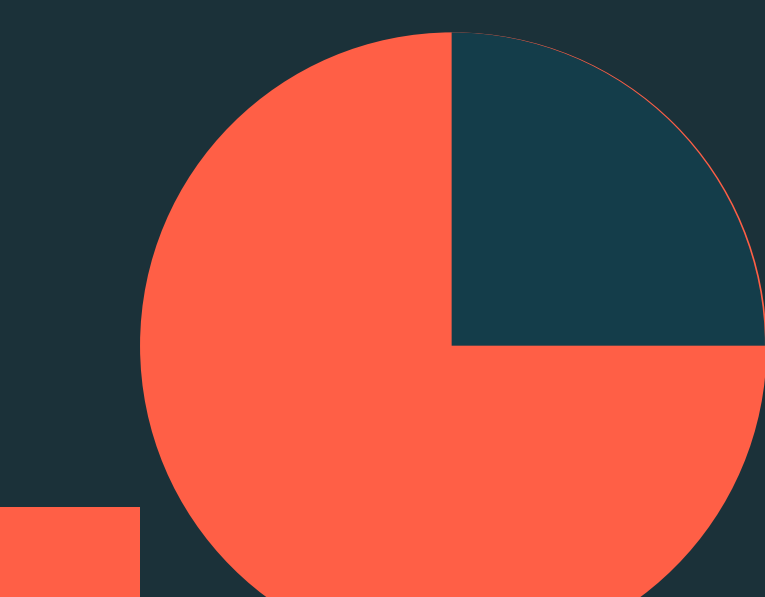

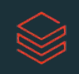

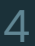

## **Databricks Workspace and Services**

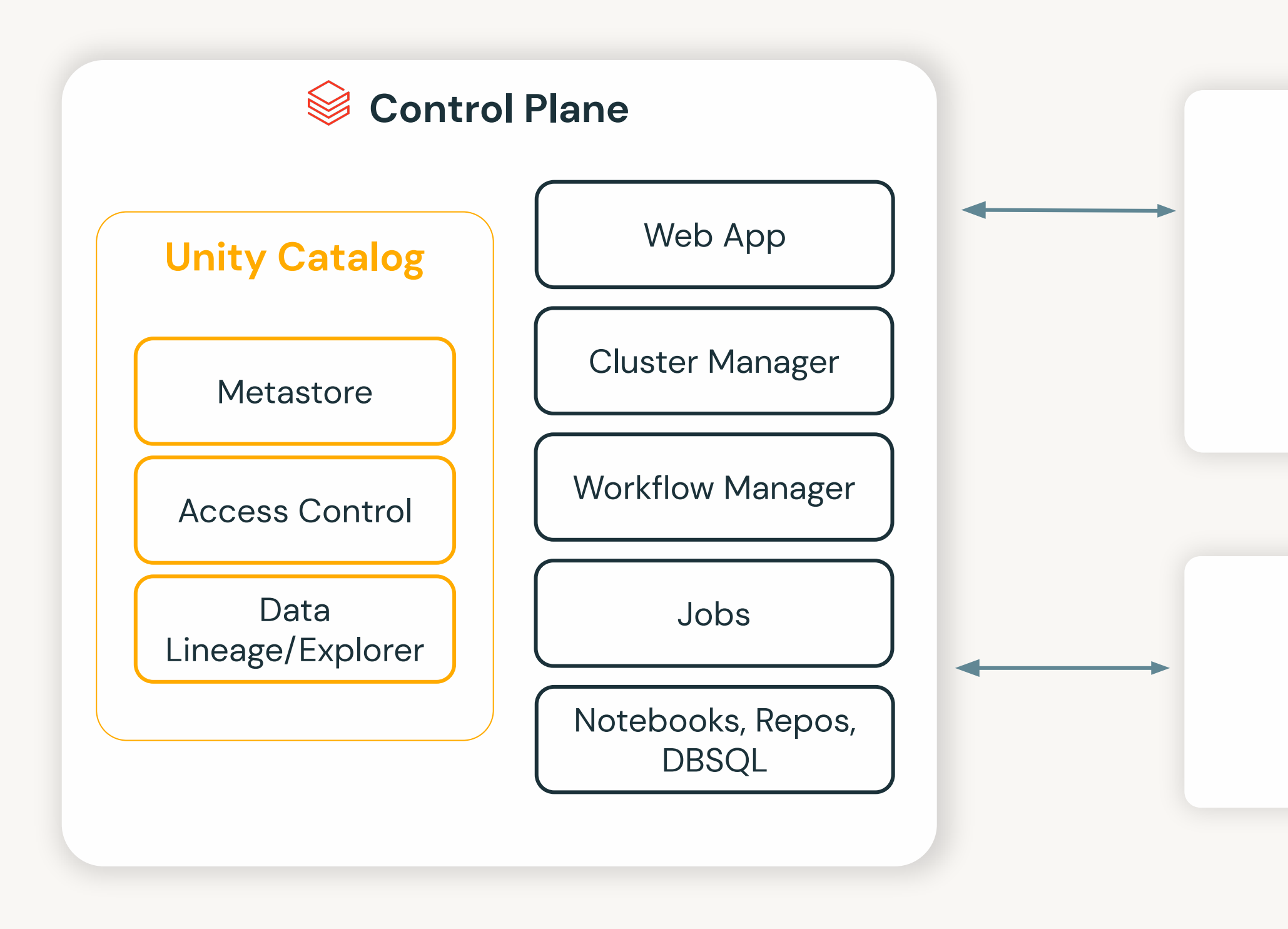

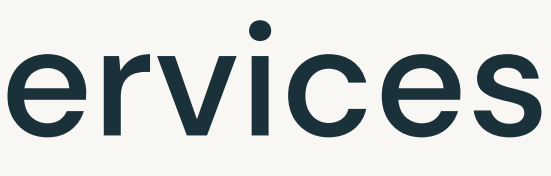

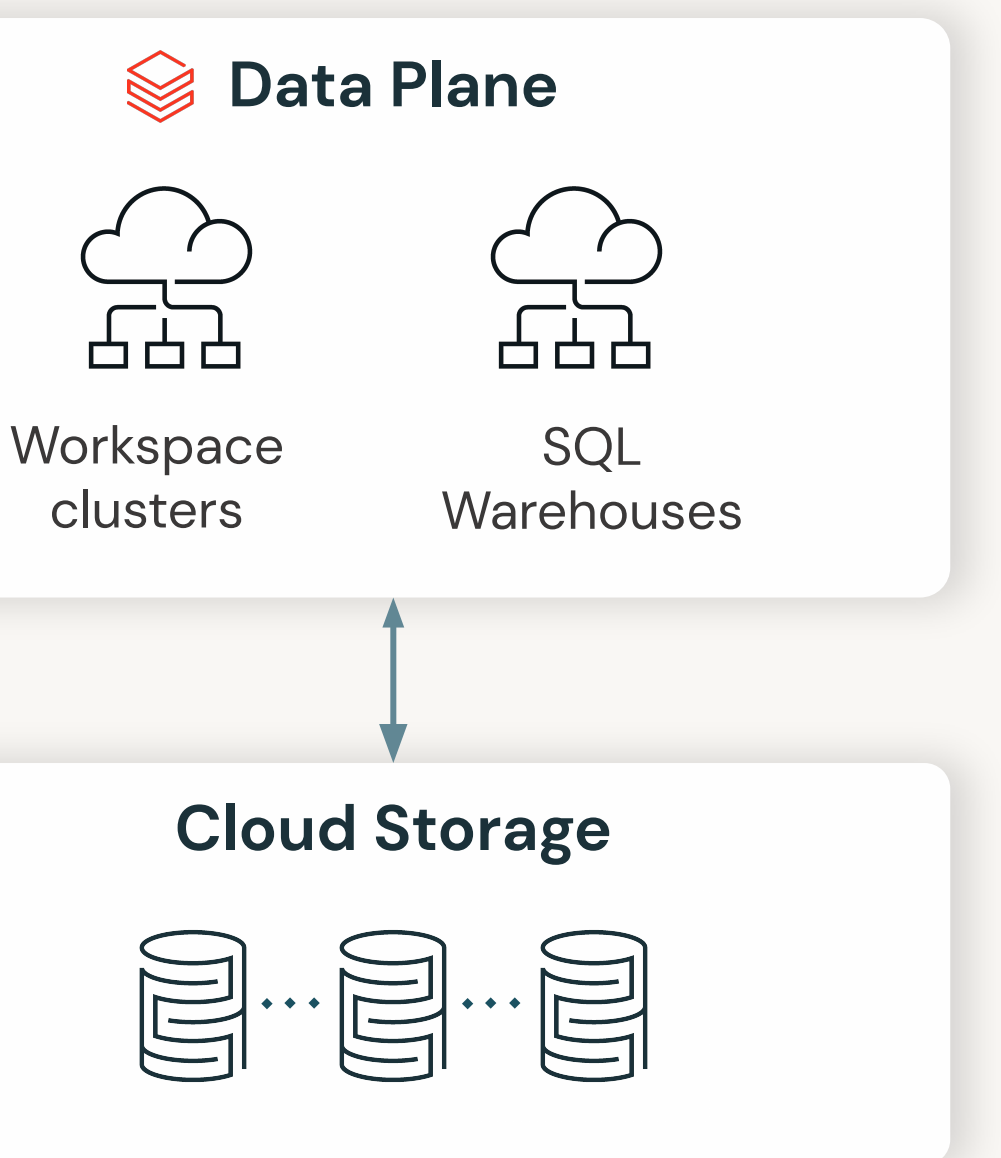

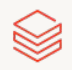

# Demo: Navigate the Workspace UI

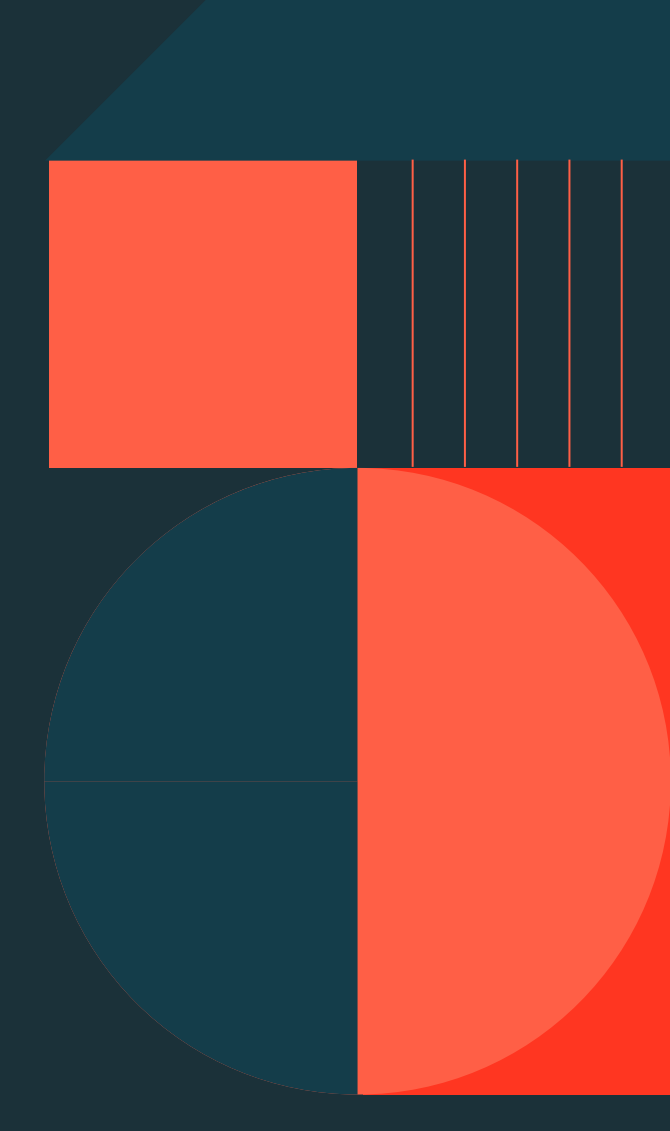

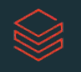

# <span id="page-6-0"></span>**Compute Resources**

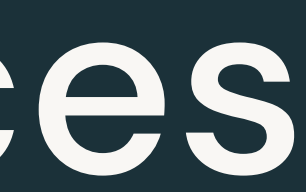

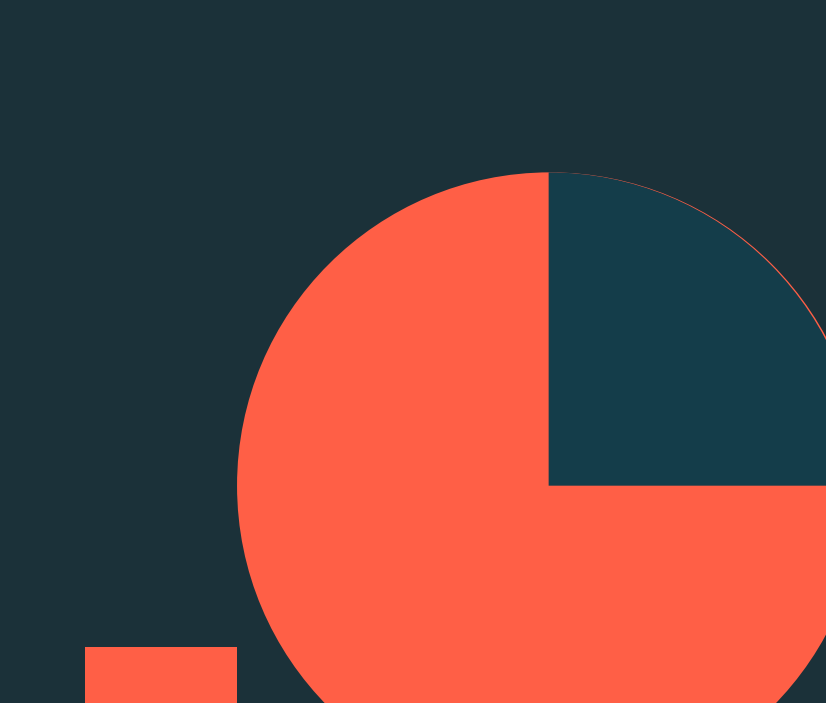

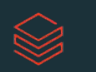

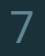

## Clusters **Overview**

**Collection of VM instances** Distributes workloads across workers

Two main types:

- 1. All-purpose clusters for interactive development
- 2. Job clusters for automating workloads

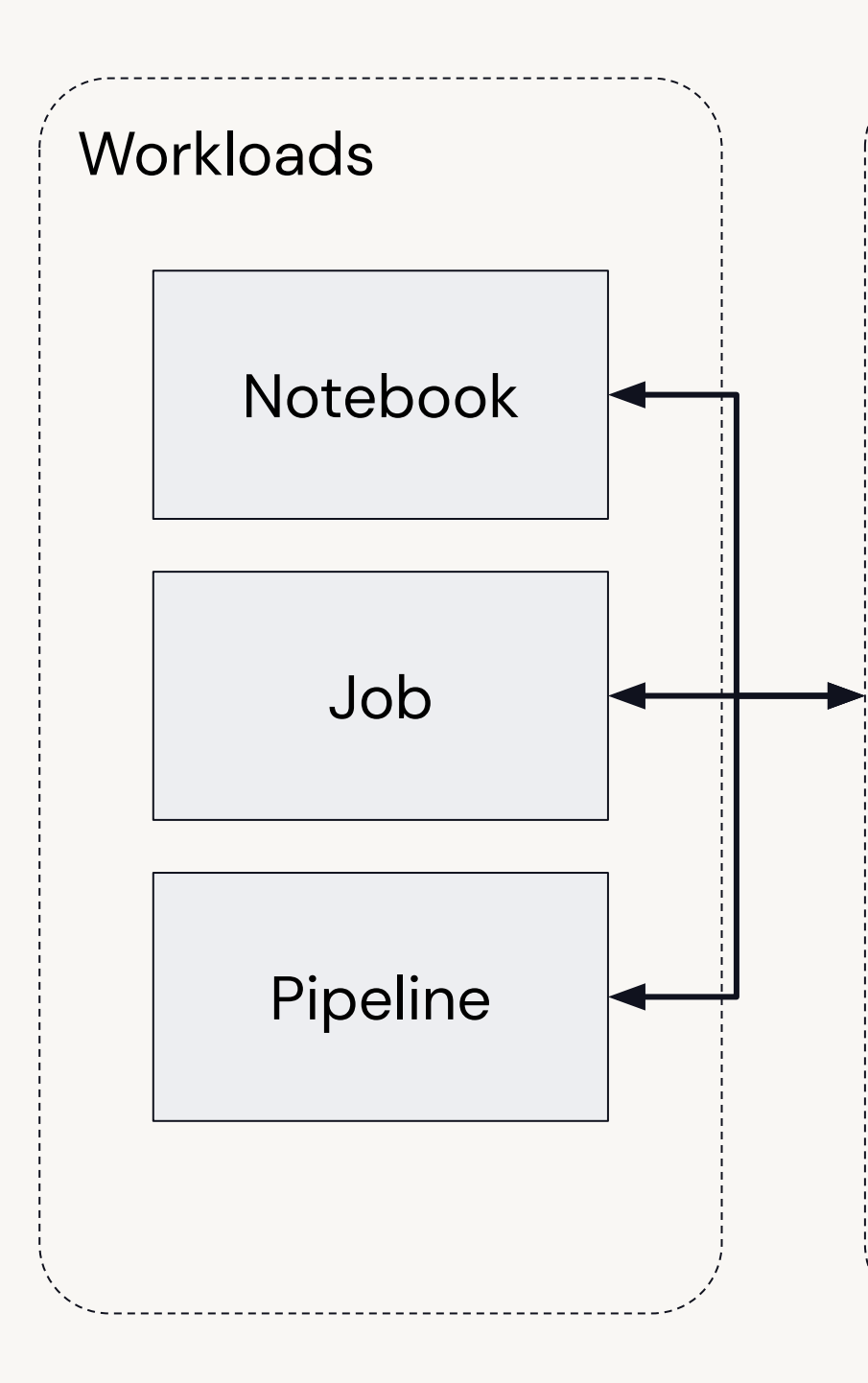

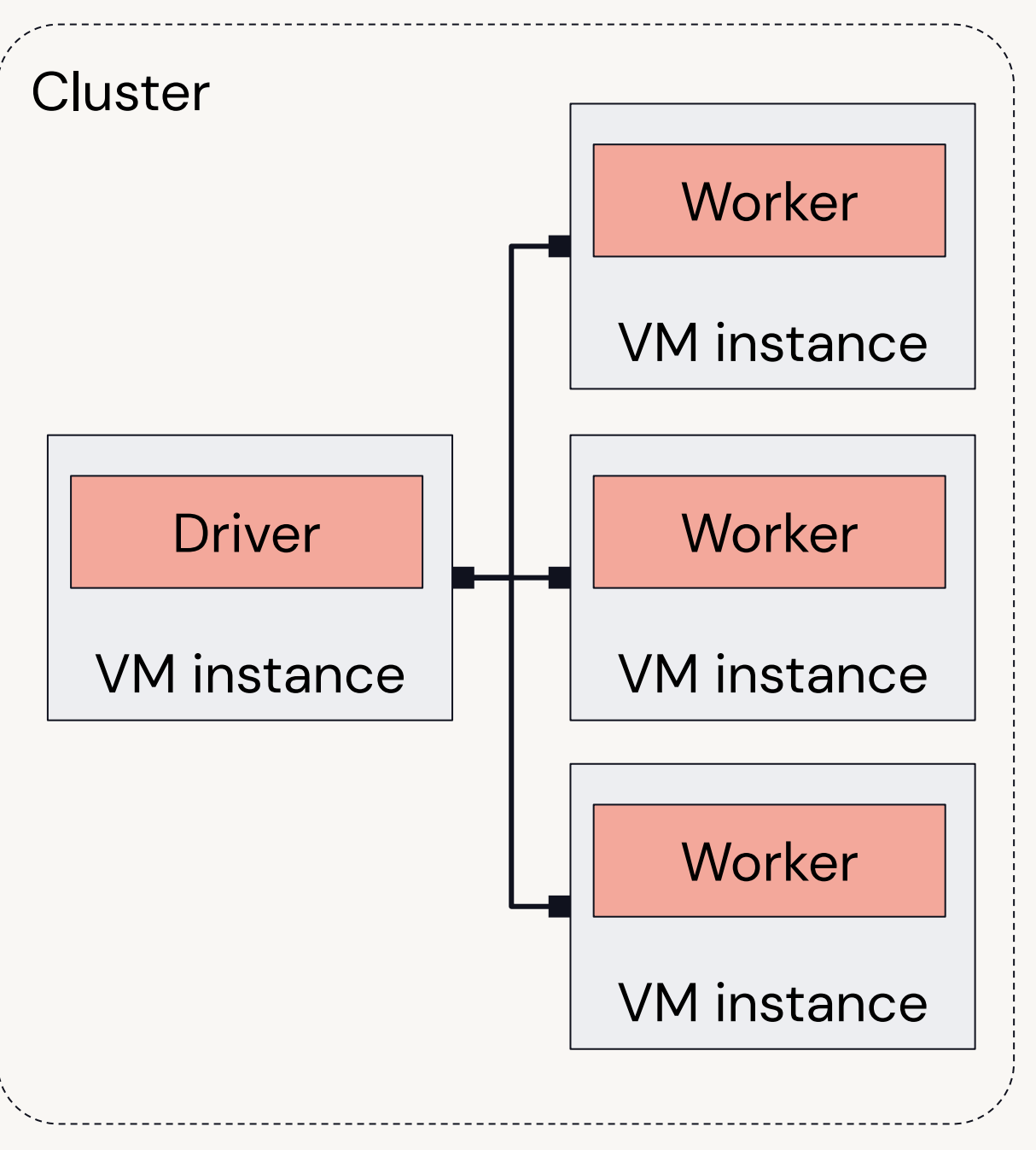

# **Cluster Types**

## **All-purpose Clusters**

Analyze data collaboratively using interactive notebooks

Create clusters from the Workspace or API

Configuration information retained for up to 70 clusters for up to 30 days

## **Job Clusters**

### Run automated jobs

- The Databricks job scheduler creates job clusters when running jobs
- Configuration information retained for up to 30 most recently terminated clusters

# **Cluster Configuration**

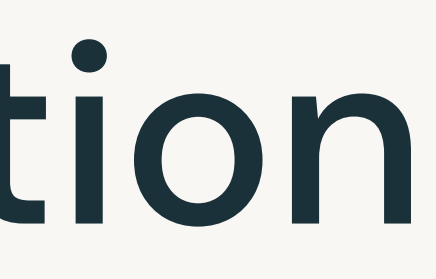

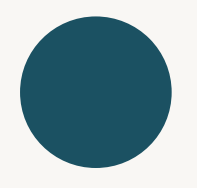

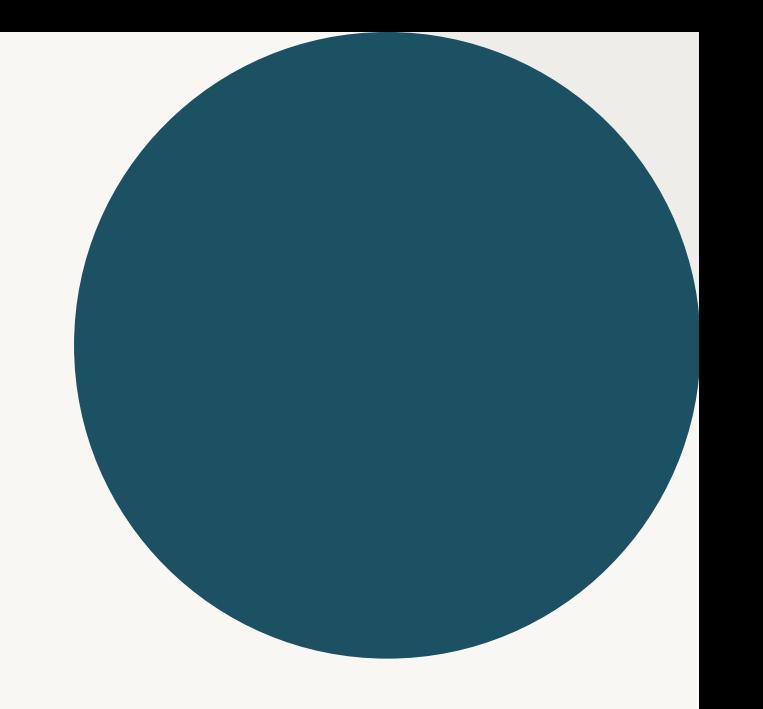

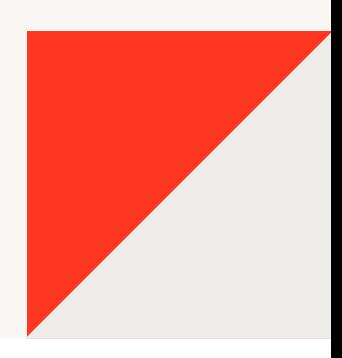

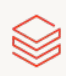

## **Cluster Mode**

## **Standard (Multi Node)**

Default mode for workloads developed in any supported language (requires at least two VM instances)

## **Single node**

Low-cost single-instance cluster catering to single-node machine learning workloads and lightweight exploratory analysis

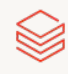

# Databricks Runtime Version

### **Standard**

Apache Spark and many other components and updates to provide an optimized big data analytics experiences

### **Machine learning**

Adds popular machine learning libraries like TensorFlow, Keras, PyTorch, and XGBoost.

### Photon

An optional add-on to optimize SQL workloads

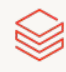

## **Access Mode**

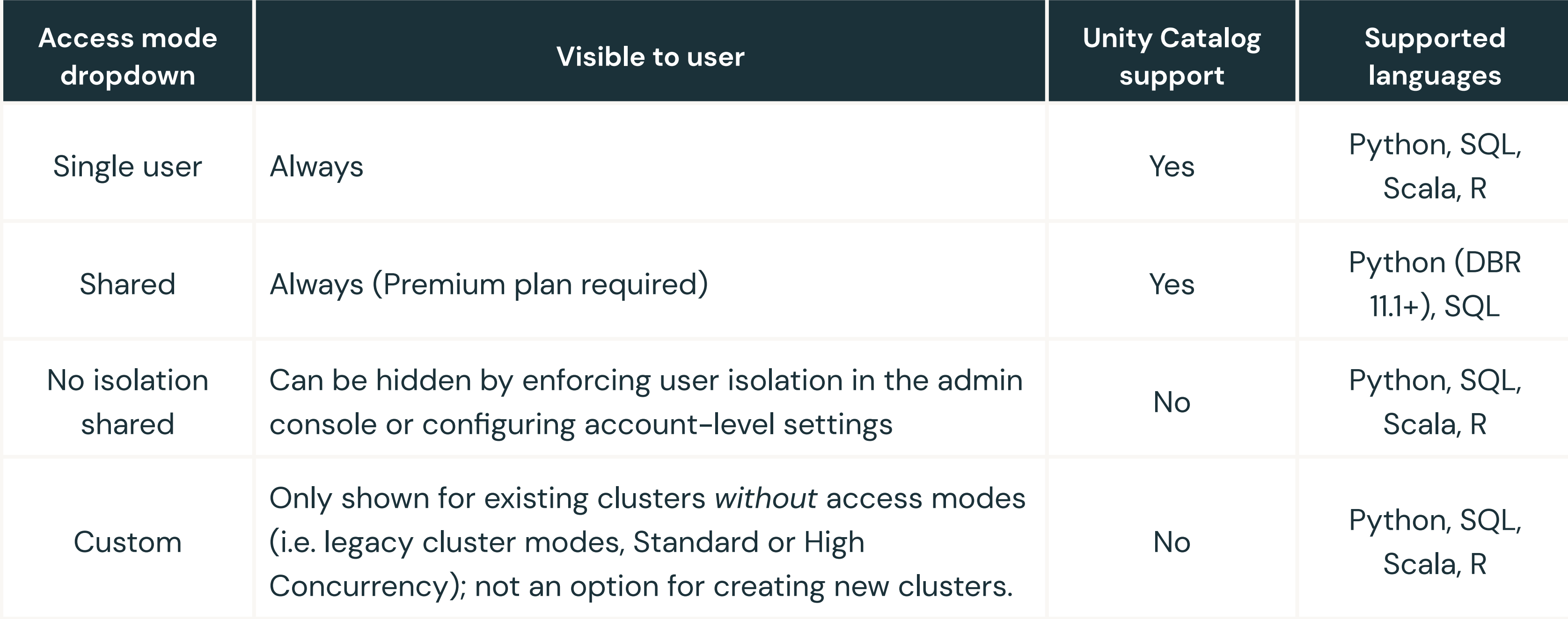

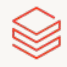

# **Cluster Policies**

Cluster policies can help to achieve the following:

- · Standardize cluster configurations
- Provide predefined configurations targeting specific use cases
- Simplify the user experience
- Prevent excessive use and control cost
- Enforce correct tagging

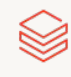

## Cluster Access Control

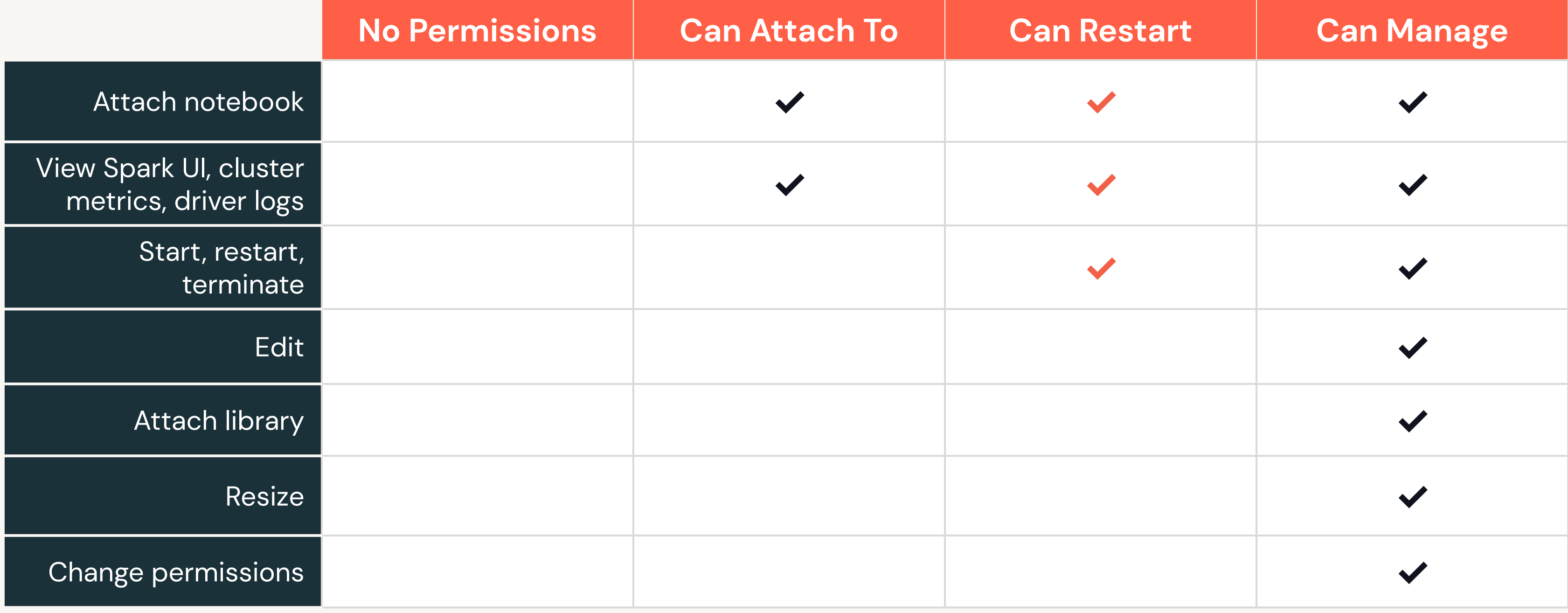

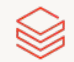

# DE 1.1: Create and Manage Interactive Clusters

Use the Clusters UI to configure and deploy a cluster Edit, terminate, restart, and delete clusters

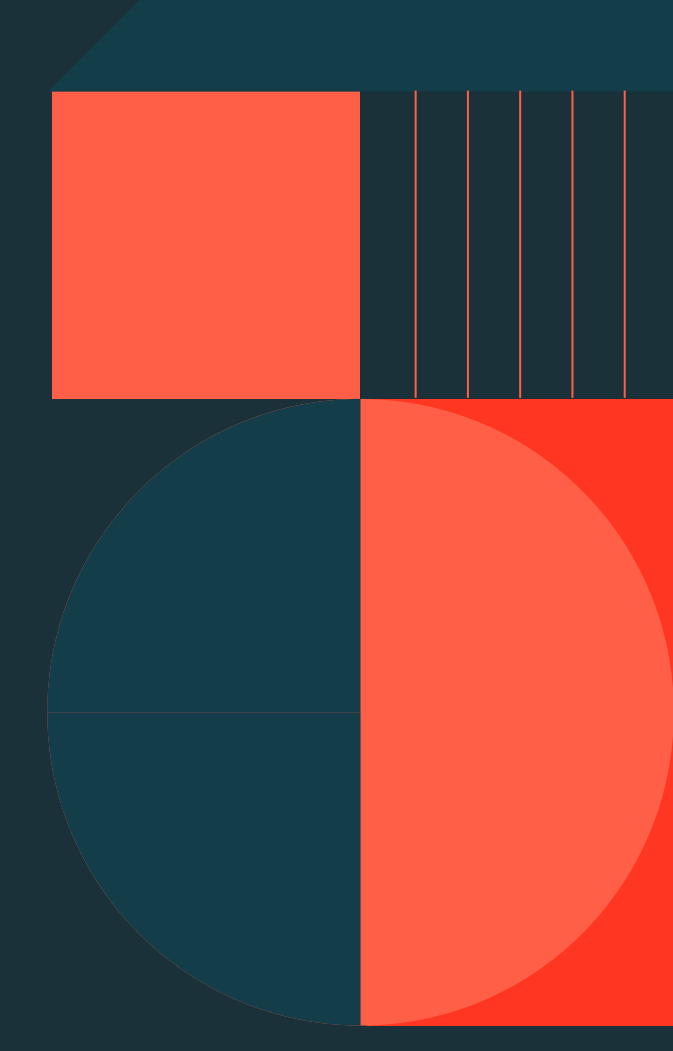

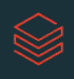

# <span id="page-16-0"></span>Develop Code with Notebooks

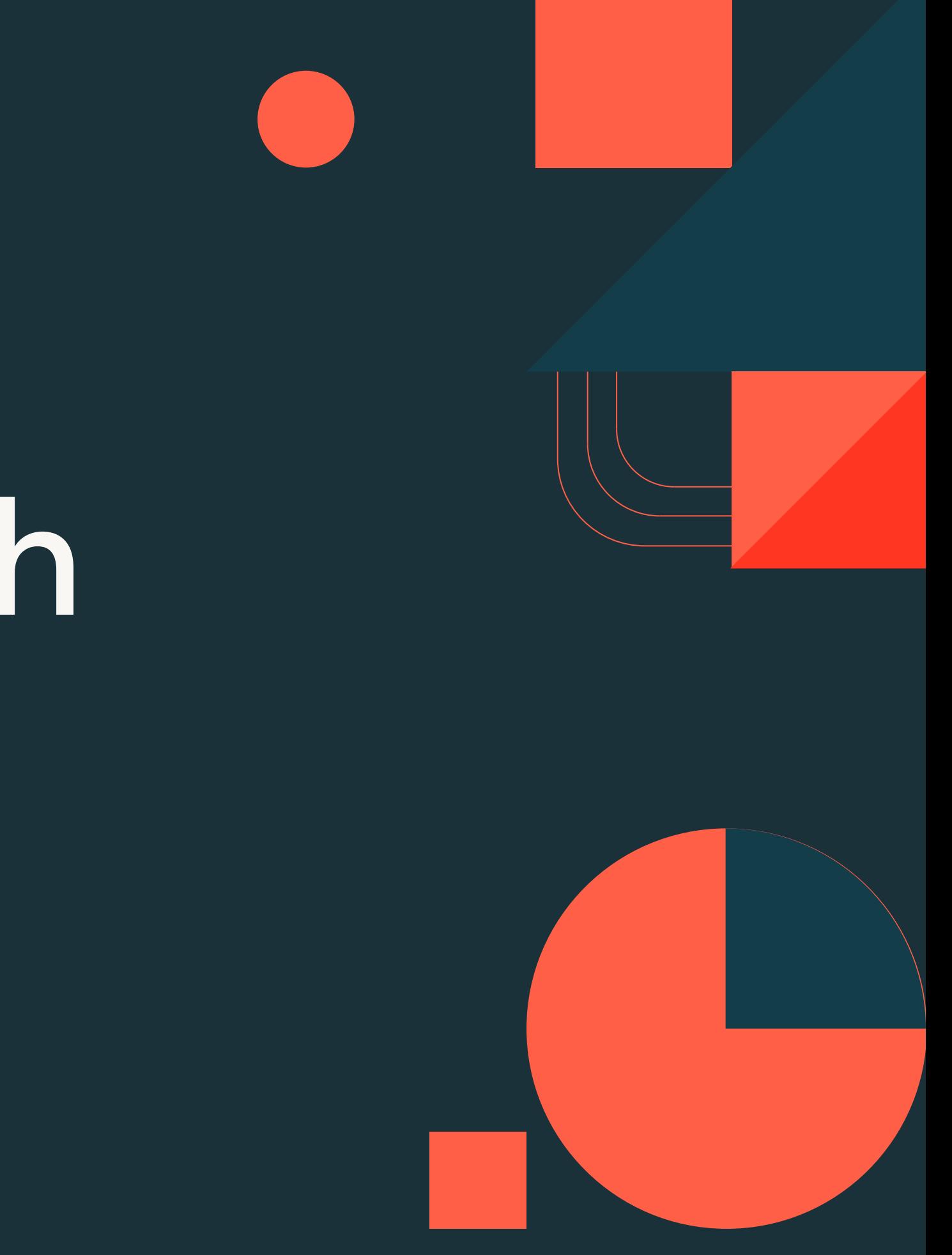

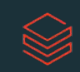

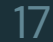

## **Databricks Notebooks**

Collaborative, reproducible, and enterprise ready

### Multi-language

Use Python, SQL, Scala, and R, all in one **Notebook** 

### **Collaborative**

Real-time co-presence, co-editing, and commenting

### **Ideal for exploration**

Explore, visualize, and summarize data with built-in charts and data profiles

#### Adaptable

Install standard libraries and use local modules

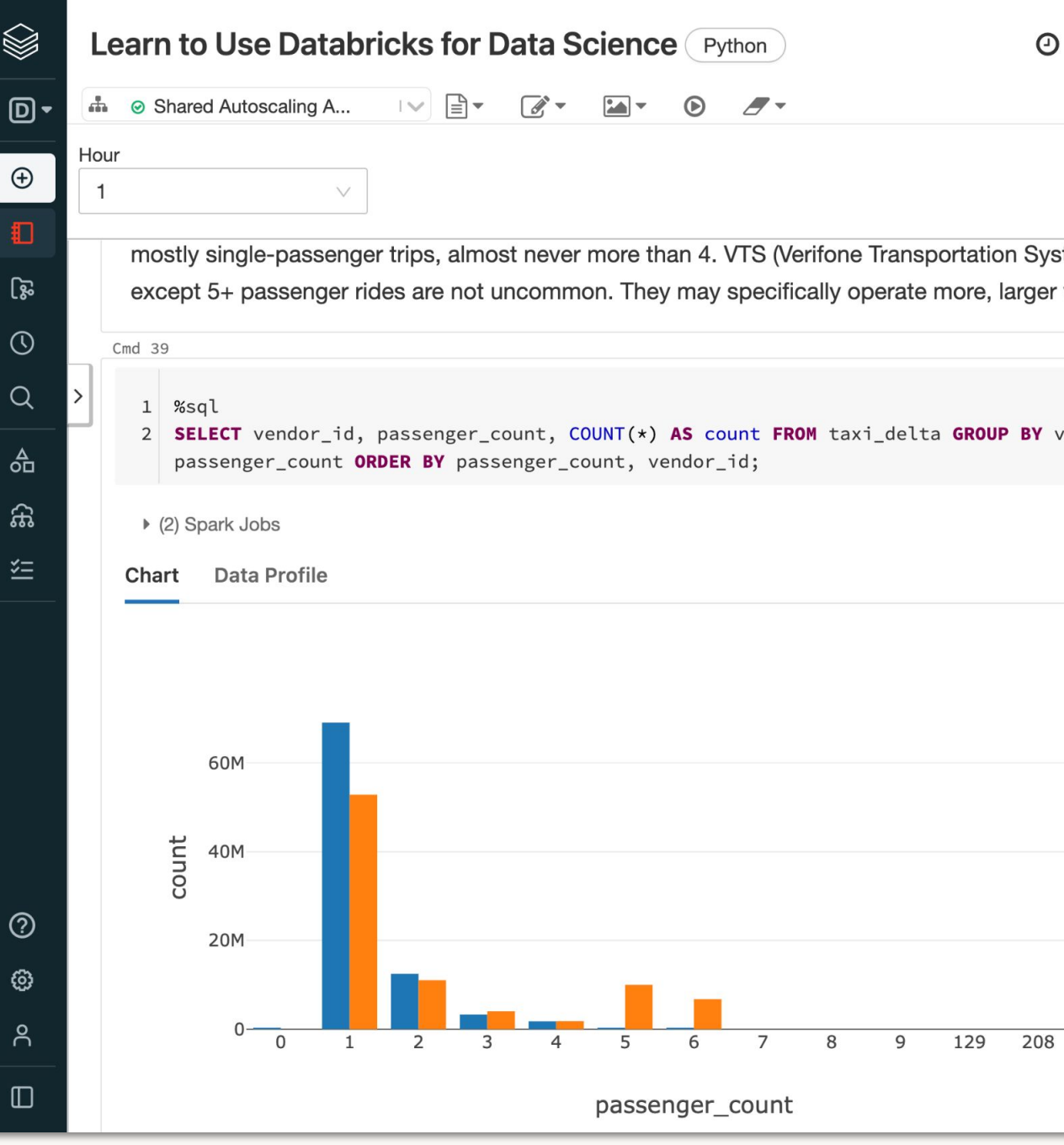

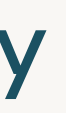

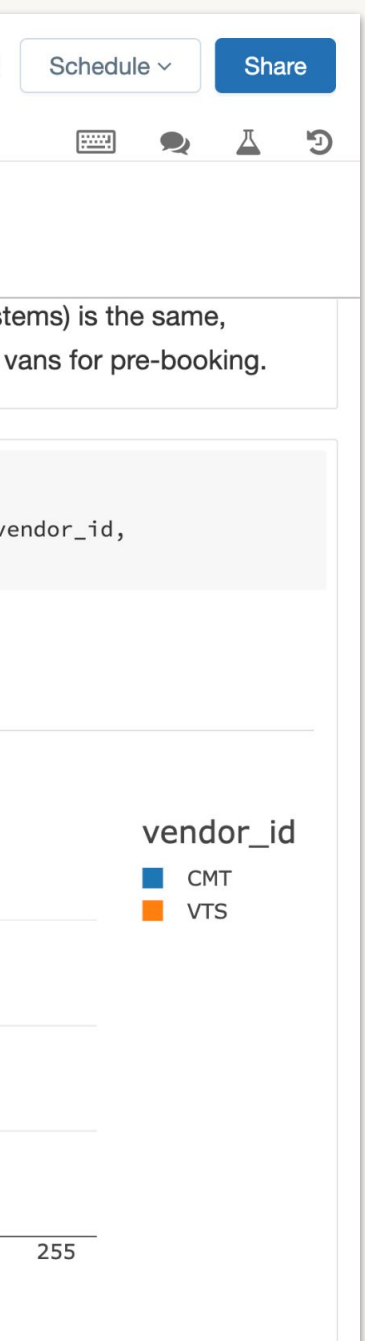

### Reproducible

Automatically track version history, and use git version control with Repos

#### **Get to production faster**

Quickly schedule notebooks as jobs or create dashboards from their results, all in the Notebook

### **Enterprise-ready**

Enterprise-grade access controls, identity management, and auditability

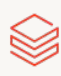

## Notebook magic commands

Use to override default languages, run utilities/auxiliary commands, etc.

%python, %r, %scala, %sql Switch languages in a command cell

Run shell code (only runs on driver node, not worker nodes)  $%sh$ 

Shortcut for dbutils filesystem commands  $%fs$ 

- %md Markdown for styling the display
- %run Execute a remote notebook from a notebook
- %pip Install new Python libraries

- 
- 
- 

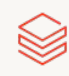

## dbutils (Databricks Utilities) Perform various tasks with Databricks using notebooks

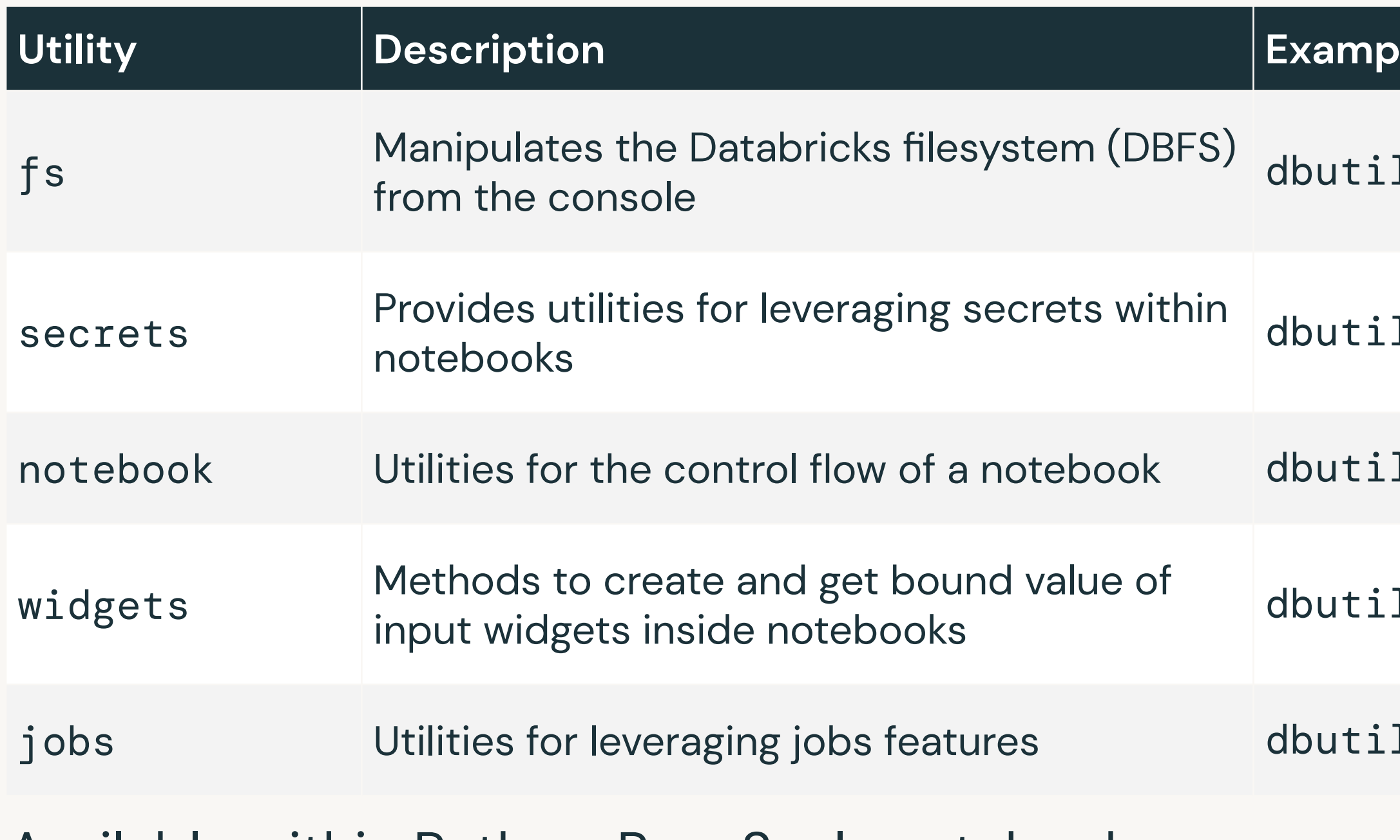

Available within Python, R, or Scala notebooks

### **le**

- $ls.fs.ls()$
- $ls.\mathtt{secrets.get()}$
- $\sf{ls.notebook.run()}$
- ls.widget.text()
- ls.jobs.taskValues.set()

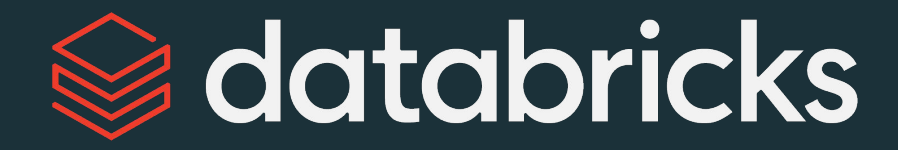

# Git Versioning with Databricks Repos

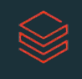

# Databricks Repos

### **Git Versioning**

Native integration with Github, Gitlab, Bitbucket and Azure Devops

UI-based workflows

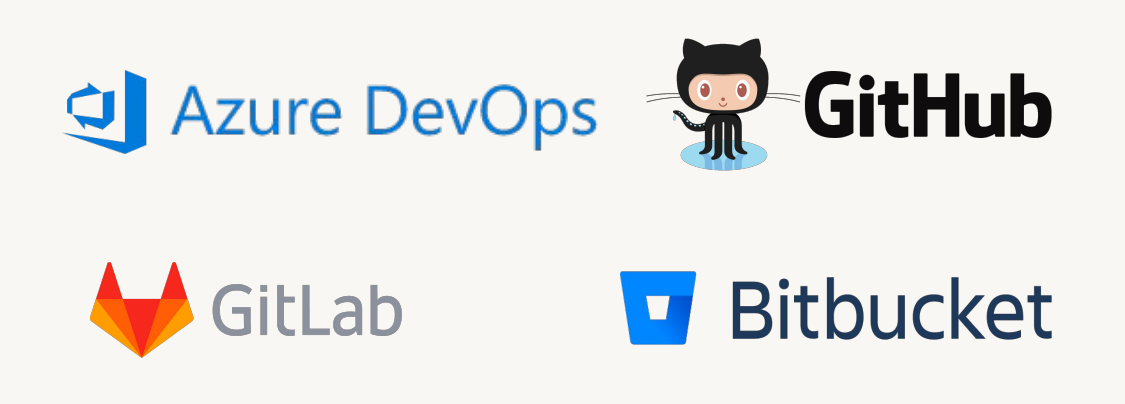

### **CI/CD Integration**

API surface to integrate with automation

Simplifies the dev/staging/prod multi-workspace story

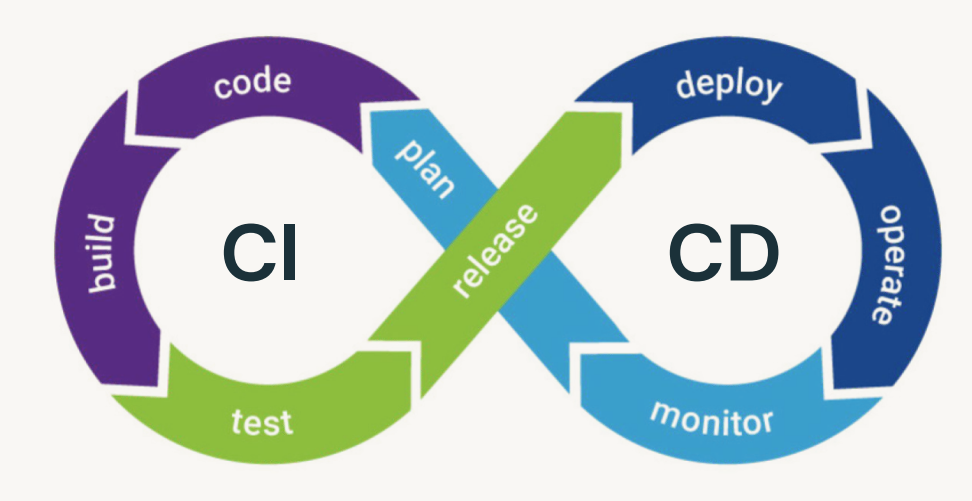

©2022 Databricks Inc. - All rights reserved

### **Enterprise ready**

Allow lists to avoid exfiltration

Secret detection to avoid leaking keys

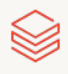

## Databricks Repos **CI/CD Integration**

### **Control Plane in Databricks**

Manage customer accounts, datasets, and clusters

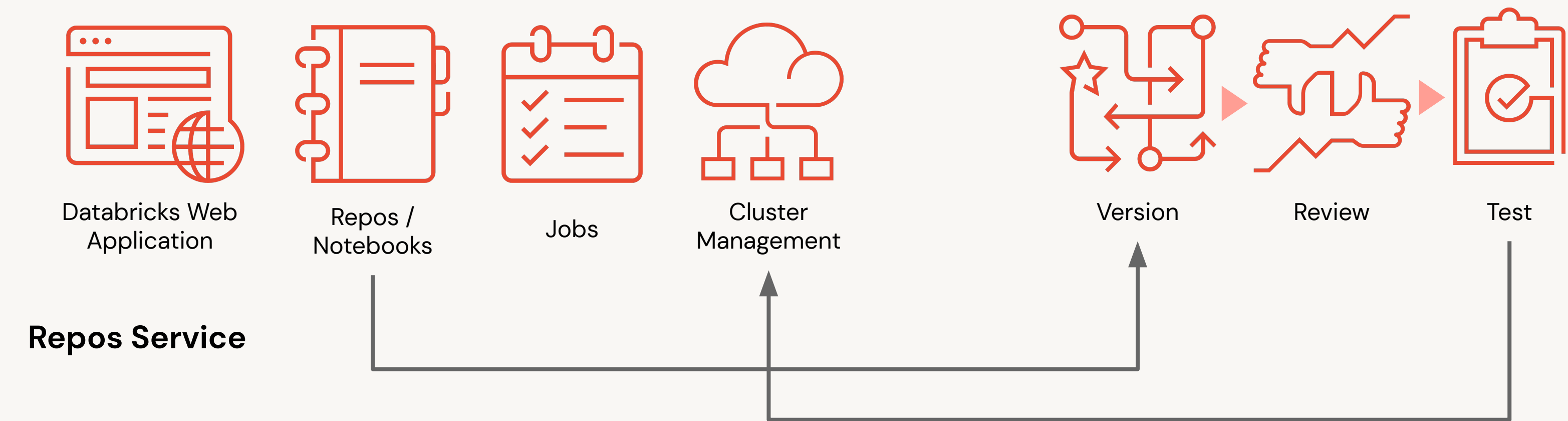

### **Git and CI/CD Systems**

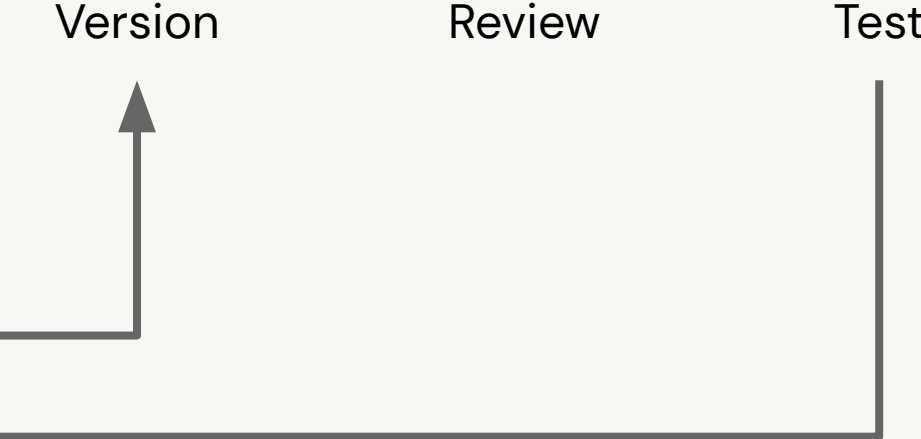

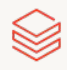

# CI/CD workflows with Git and Repos

### Documentation

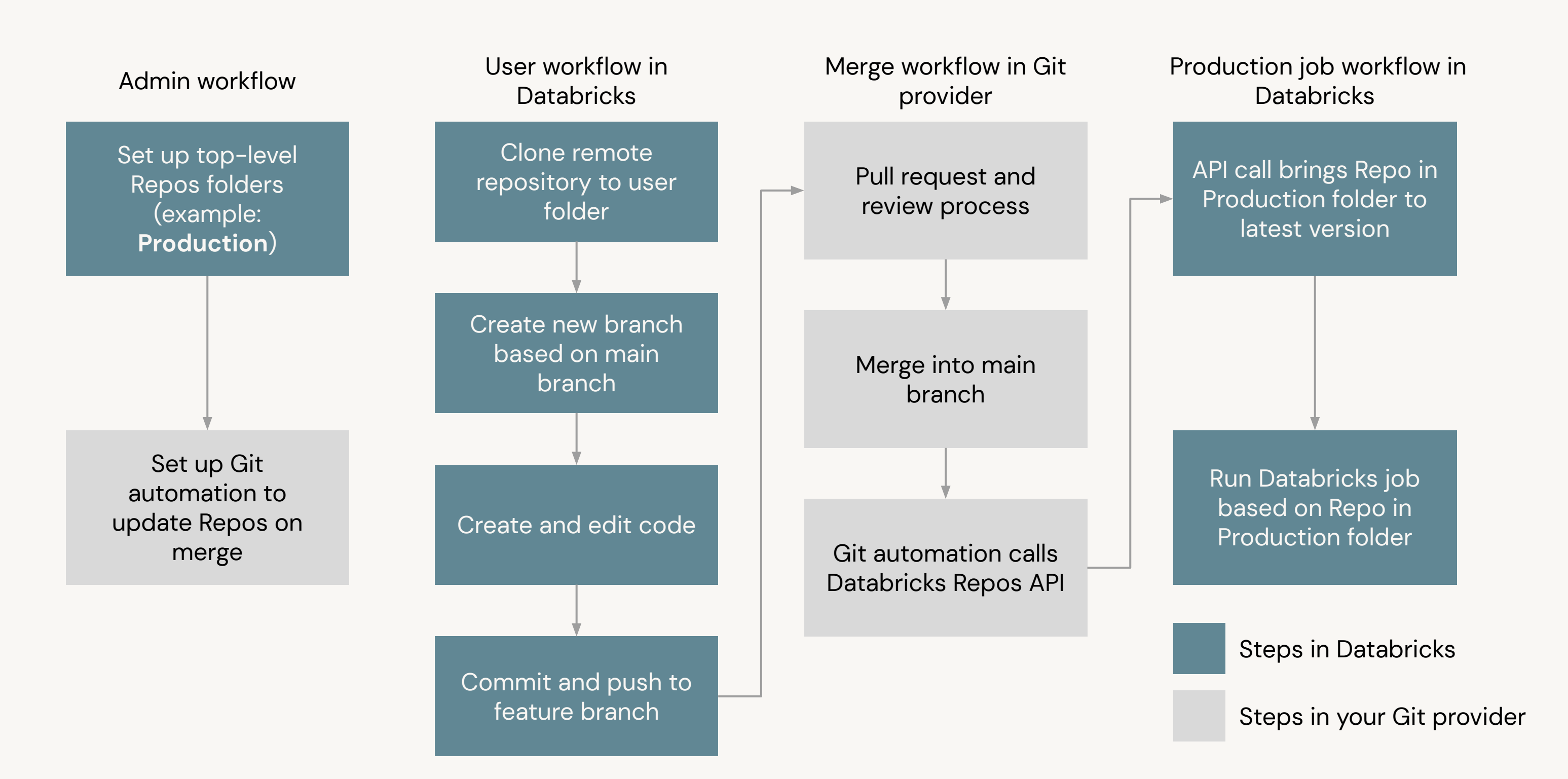

![](_page_23_Picture_4.jpeg)

![](_page_23_Picture_5.jpeg)

# DE 1.2: Databricks Notebook Operations

Attach a notebook to a cluster to execute a cell in a notebook Set the default language for a notebook Describe and use magic commands Create and run SQL, Python, and markdown cells Export a single or collection of notebook

![](_page_24_Picture_3.jpeg)

![](_page_24_Picture_4.jpeg)

![](_page_24_Picture_5.jpeg)

# DE 1.3L: Get Started with the Databricks Platform

Rename a notebook and change the default language Attach a cluster Use the %run magic command Run Python and SQL cells Create a Markdown cell

![](_page_25_Picture_3.jpeg)

![](_page_25_Picture_4.jpeg)

![](_page_26_Picture_0.jpeg)

![](_page_26_Picture_2.jpeg)